*https://wiki.teltonika-gps.com/view/Green\_Driving\_Solution*

# **Green Driving Solution**

[Main Page](https://wiki.teltonika-gps.com/view/Main_Page) > [General Information](https://wiki.teltonika-gps.com/view/General_Information) > [Usage scenarios](https://wiki.teltonika-gps.com/view/Usage_scenarios) > **Green Driving Solution**  $\Box$ 

# **Contents**

- [1](#page--1-0) [Solution description](#page--1-0)
- [2](#What_you_need_for_a_solution.3F) [What you need for a solution?](#What_you_need_for_a_solution.3F)
- [3](#page--1-0) [Installation](#page--1-0)
- [4](#page--1-0) [Configuration](#page--1-0)
	- [4.1](#1._Prerequisites:) **[1. Prerequisites:](#1._Prerequisites:)**
		- [4.1.1](#1.1._Read_through_First_start_guide) [1.1. Read through First start guide](#1.1._Read_through_First_start_guide)
	- [4.2](#2._Configuration_of_Green_driving_scenario:) **[2. Configuration of Green driving scenario:](#2._Configuration_of_Green_driving_scenario:)**
	- [4.3](#3._BTAPP_Mobile_application) [3. BTAPP Mobile application](#3._BTAPP_Mobile_application)
- [5](#page--1-0) [Parsing information](#page--1-0)
	- [5.1](#1._Prerequisites:_2) **[1. Prerequisites:](#1._Prerequisites:_2)**
		- [5.1.1](#1.1._Open_TCP.2FUDP_port) [1.1. Open TCP/UDP port](#1.1._Open_TCP.2FUDP_port)
		- [5.1.2](#1.2._Go_to_Java_parser_first_start_guide) [1.2. Go to Java parser first start guide](#1.2._Go_to_Java_parser_first_start_guide)
	- [5.2](#2._Parsing_example:) **[2. Parsing example:](#2._Parsing_example:)**
- [6](#page--1-0) [Demonstration in platform](#page--1-0)

# **Solution description**

Growing world population and development of new technologies contribute to the growth in use of transport. Driving style is one of the factors directly influencing fuel consumption and vehicle life, e.g. aggressive acceleration, harsh braking, harsh cornering and over speeding. Inefficient driving produces more exhaust gas emissions, thus, increasing the negative environmental impact on our planet.

FYI

This solution helps to get only those parameters that are broadcast on the bus, and does not require sending a request command to get this parameter

# **What you need for a solution?**

- All Teltonika FM devices are compatible with this use case.
- The SIM card in order to receive data to Your server.
- [Teltonika Configurator](http://wiki.teltonika-gps.com/view/Teltonika_Configurator) to set up FM device correctly for the solution.
- [FOTA WEB](http://wiki.teltonika-gps.com/view/FOTA_WEB) to remotely send the configuration to the device.
- [BTAPP](http://wiki.teltonika-gps.com/view/BTAPP_Mobile_application) / Driver application to monitor and score driver behavior. Real time events notifications about harsh acceleration, braking, cornering, over speeding, idling and RPM. Solution designed to improve driver behavior and productivity.

# **Installation**

Green driving functionality that collects data on acceleration, braking, over speeding, harsh cornering and no-load engine operation. This information is instantly analyzed. If the received values are beyond the set parameters, the device sends a command to the LED or Buzzer installed in the driver's cab and alerts that he or she is driving inefficiently. In case of the driver alert function, please note that the device must have DOUT for this feature to work.

There are two sources for Green Driving operation – GPS data and accelerometer. The desired one can be selected in Configurator. GPS data is pretty reliable and does not require any additional effort to make it work. On the other side, accelerometer data is more precise and ensures uninterrupted operation even when GPS signal is not available, for example, in tunnels or underground parking lots.

What is also very important for green driving to work properly, device connection pins socket must point towards the vehicles front side. Deviations of +/- 2o are allowed. But it should be as straight as possible. Deviations of maximum +/- 15o are allowed. Horizontal position must be as flat as possible – parallel with vehicle plain.

# **Configuration**

## **1. Prerequisites:**

### **1.1. Read through [First start guide](https://wiki.teltonika-gps.com/view/FMB920_First_Start)**

## **2. Configuration of Green driving scenario:**

 $\pmb{\times}$ 

Parameter ID – Parameter name GPRS settings:

- $\bullet$  2001 APN
- 2002 APN username (if there are no APN username, empty field should be left)
- 2003 APN password (if there are no APN password, empty field should be left)

#### Server settings:

- 2004 Domain
- 2005 Port
- 2006 Data sending protocol (0 TCP, 1 UDP)

After successful GPRS/SERVER settings configuration, FMB920 device will **synchronize time** and **update records** to **the configured server**. Time intervals and default I/O elements can be changed by using [Teltonika Configurator](http://wiki.teltonika-gps.com/view/Teltonika_Configurator) or [SMS parameters](http://wiki.teltonika-gps.com/view/FMB920_Parameter_list). After familiarizing with devices first start guide and device's GPRS settings are set - configuration for Green driving can be done.

 $\pmb{\times}$ 

Configuration of Eco/Green driving scenario *Parameter ID* - *Parameter name*

- $\bullet$  11000 Scenario priority (0 Disable, 1 Low, 2 High, 3 Panic).
- 11004 Maximum Acceleration  $(m/s<sup>2</sup>)$ .
- 11005 Maximum Braking  $(m/s<sup>2</sup>)$
- 11006 Maximum Cornering  $(m/s<sup>2</sup>)$
- 11007 Source (0 GPS, 1 Accelerometer). Green driving scenario according to selected data source.
- 11019 Advanced Eco Driving (0 Disable, 1 Enable). If enabled, Eco Driving Average (ID.: 11011) and / or Eco Driving Maximum (ID.: 11015) settings can be changed.
- 11008 Eco/Green Driving Duration (0 Disable, 1 Enable).
- 11003 (None if event happens, it will not effect DOUT state; DOUT1 Digital output 1 will be activated; DOUT2 - Digital output 2 will be activated)
- 11001 DOUT on duration
- 11002 DOUT off duration
- 7034 ID of SMS recipient.
- 8034 SMS Text.

**Note**: Maximum acceleration, braking and cornering values should be set according to vehicle type, power, weight and etc. Best values can be approached by practical testing.

 $\pmb{\times}$ 

Configuration of Excessive Idling scenario Parameter ID - Parameter name

 $\bullet$  11200 - Scenario priority (0 - Disable, 1 - Low, 2 - High, 3 - Panic).

#### $\pmb{\times}$

- 11203 Eventual settings (0 Disable, 1 Enable), if disabled excessive idling data will come with periodical data.
- 11205 Time To Stopped (s). Represents how long vehicle should not move with engine ON.
- 11206 To Moving (s). Represents how long vehicle should be moving with engine ON, to exit idle state.
- 7033 ID of SMS recipient.
- 11204 (None if event happens, it will not effect DOUT state; DOUT1 Digital output 1 will be activated; DOUT2 - Digital output 2 will be activated)
- 11201 For how long DOUT should be active.
- 11202 For how long DOUT should be inactive.
- 7033 SMS Text.

**Note**: Maximum acceleration, braking and cornering values should be set according to vehicle type, power, weight and etc. Best values can be approached by practical testing.

 $\pmb{\times}$ 

Configuration of Over Speeding scenario

*Parameter ID* - *Parameter name*

- $\bullet$  11100 Scenario priority (0 Disable, 1 Low, 2 High, 3 Panic).
- 11104 Max speed (Default value 90, Value range 0-260, Value km/h)
- 13217 Speed source (0 GNSS, 1 OBD, 2 Pulse counter).
- 13223 Overspeeding hysteresis (Default value 28, Value range 0 100)
- 11101 DOUT ON duration
- 11102 DOUT OFF duration
- 7032 ID of SMS recipient.
- 8032 SMS Text.

**Quick start:** From default configuration to Green driving records in one [SMS:](http://wiki.teltonika-gps.com/view/FMB920_SMS/GPRS_Commands)

" setparam 11800:1;11801:0;11806:1;11000:2;11007:1;11200:2;11100:2"

This SMS will set up Your device to send Trip, Eco/Green driving and Excessive idling data to Your previously provided server.

**Note**: Before SMS text, two space symbols should be inserted if no SMS username or password was set in [SMS / Call settings](http://wiki.teltonika-gps.com/view/FMB001_SMS/Call_settings).

### **3. BTAPP Mobile application**

 $\pmb{\times}$ 

After making configuration for Your device, it is time to **[download BTAPP](http://wiki.teltonika-gps.com/view/BTAPP_Mobile_application)**. Keep in mind, app and device connection is established via Bluetooth®. Devices by default come with Bluetooth® enabled and visible. After pairing to device - You can change the trip type of Your trips by performing a long press on the icon and confirming the change.

# **Parsing information**

### **1. Prerequisites:**

**1.1. Open [TCP/UDP port](http://wiki.teltonika-gps.com/view/Opening_TCP/UDP_port)**

### **1.2. Go to [Java parser first start guide](http://wiki.teltonika-gps.com/view/Java_Parser_First_Start_Guide)**

### **2. Parsing example:**

#### **Unparsed received data in hexadecimal stream**

000000000000005E08010000017716AE03D8010F0F22D720982E9C007E00120A002FFD1609E F01F00150011505C80045010101FD03FE230BB5000BB60006423A0018002F430F8A4400000 901301100161200EC13FBD90F038402C7000003BD1003066802000100005F75

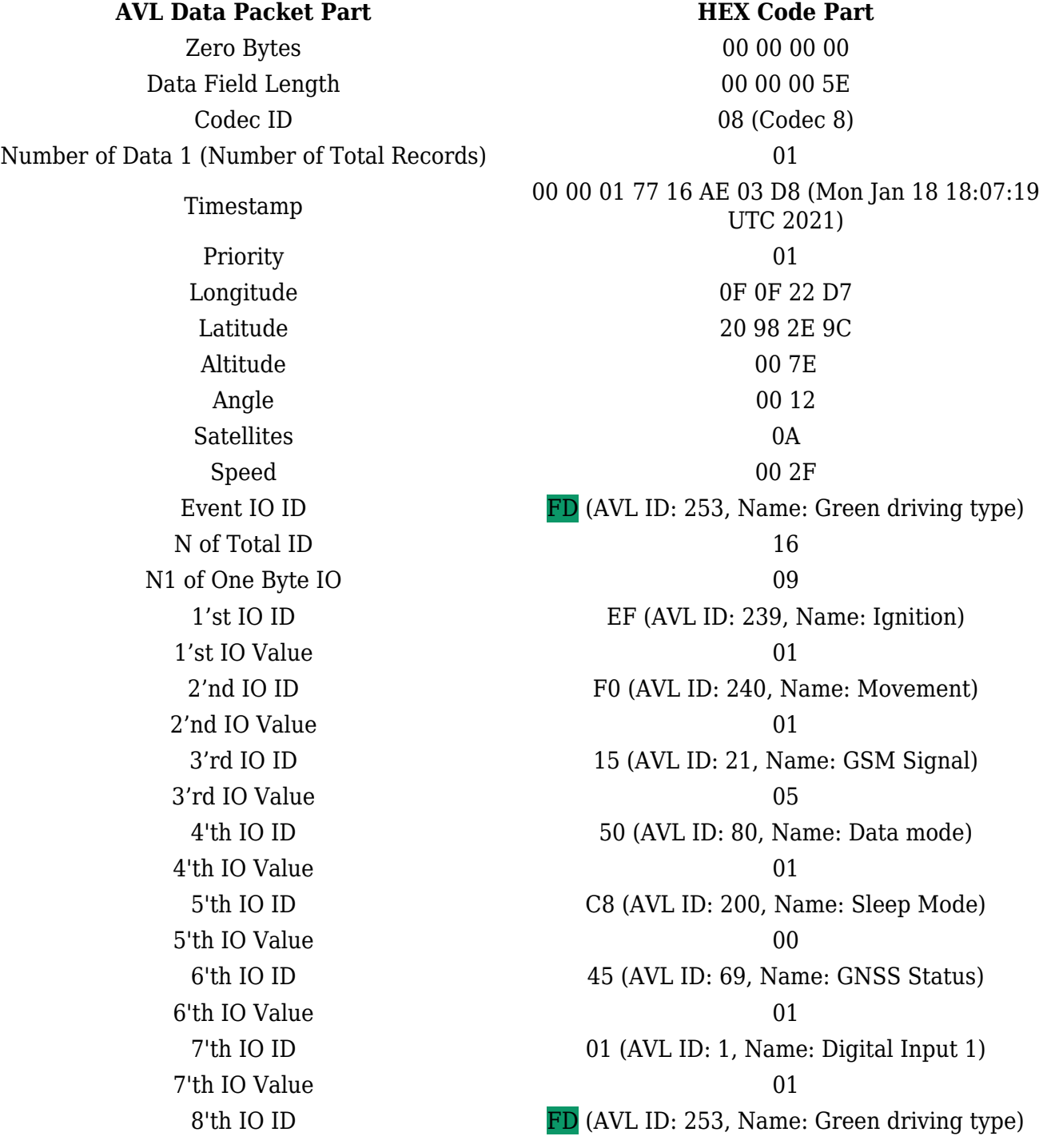

9'th IO Value N2 of Two Byte IO 0B 1'st IO Value 00 0B 2'nd IO Value 00 06 3'rd IO Value 34.00 4'th IO ID 18 (AVL ID: 24, Name: Speed) 4'th IO Value 00 2F 5'th IO Value 0F 8A 6'th IO Value 00 00 7'th IO ID 09 (AVL ID: 9, Analog input 1 7'th IO Value 01 30 8'th IO ID 11 (AVL ID:17, Name: Axis X) 8'th IO Value 00 16 9'th IO ID 12 (AVL ID:18, Name: Axis Y) 9'th IO Value 00 EC 10'th IO ID 13 (AVL ID:19, Name: Axis Z) 10'th IO Value FB D9 11'th IO Value 03 84 N4 of Four Byte IO 02 1'st IO Value 00 00 03 BD 2'nd IO Value 06 68 80 20 Number of Data 2 (Number of Total Records) 01 CRC-16 00 00 5F 75

8'th IO Value  $03(01 - \text{harsh acceleration}, 02 - \text{harsh braking},$ 03 - harsh cornering) 9'th IO ID **FE** (AVL ID: 254, Name: Green Driving Value) 23 ( Depending on green driving type: if harsh acceleration or braking - g\*100 (value 123 ->1,23g). If Green driving source is "GPS" - harsh cornering value is rad/s\*100. If source is "Accelerometer" - g\*100. 1'st IO ID B5 (AVL ID: 181, Name: GNSS PDOP) 2'nd IO ID B6 (AVL ID: 182, Name: GNSS HDOP) 3'rd IO ID 42 (AVL ID: 66, Name: External Voltage) 5'th IO ID 43 (AVL ID: 67,Name: Battery Voltage) 6'th IO ID 44 (AVL ID: 68, Name: Battery Current) 11'th IO ID 0F (AVL ID: 15, Name: Eco score) 1'st IO ID 02 C7(AVL ID: 199, Name: Trip Odometer) 2'nd IO ID 10 03(AVL ID: 16, Name: Total Odometer)

# **Demonstration in platform**

BTAPP: ECO driving:

 $\pmb{\times}$ 

Bluetooth® connection to monitor and score driver behavior. Real time events notifications about

harsh acceleration, braking, cornering, overspeeding, idling and RPM. Solution designed to improve driver behavior and productivity.

- You must connect to the device by clicking Bluetooth® icon, and selecting your device.
- Each event that was detected by our device will be displayed in the application as well. Users can be notified visually, event icon will turn yellow and event count will be increased accordingly, and by sound alert as well (can be optionally enabled in application settings).
- Eco score is calculated by devices depending on total event amount and trip distance.

Eco score, distance, and duration is being updated periodically automatically.

Trip status can be Ongoing and Finished. The trip finish is decided by device configuration. If the application will be connected to device during an ongoing trip – the application will update event count, score, distance, and trip duration for an ongoing trip.

TAVL: Open TAVL application  $\rightarrow$  Select Client  $\rightarrow$  Select Device  $\rightarrow$  Select the date interval  $\rightarrow$  Select Track→ Select Advanced → Chose Show button see in left down corner all the information.

 $\pmb{\times}$ 

WIALON: Open WIALON → Open Messages → Select your device → Select the date interval → Select Message (data messages)  $\rightarrow$  Select execute and you will see all the information.

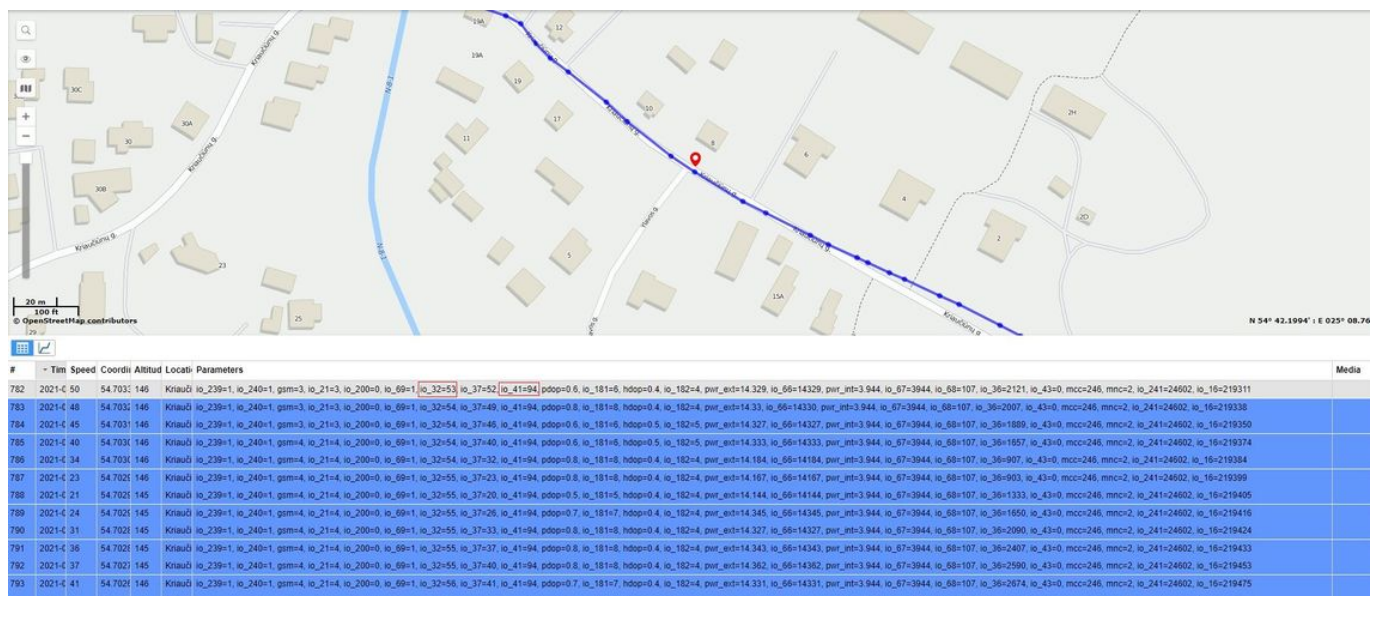